# **Tyler SIS Parent Portal**

Enhance your connection between your children and their education.

To begin using the Parent Portal, follow these steps:

- 1. Fill out the Parent Portal Registration form and return it to the school.
- 2. Your password will be emailed to the address you provided on the registration form.
- 3. Go to the Parent Portal web page https://sis.festus.k12.mo.us/fe/default.aspx
- 4. Click on the Parents tab and then log in. You must be on the Parents tab in order for your login to work.

| s tyler                                                                                                    | Tyler Student Information System |
|----------------------------------------------------------------------------------------------------|----------------------------------|
|                                                                                                    | Ver. 9.25                        |
| Edwards School Distric                                                                                                    | t                                |
| Staff Parents Students                                                                                                    |                                  |
| User Name:<br>Password:                                                                                                    |                                  |
| Login<br>Forgot your password?                                                                                                    |                                  |
| For assistance with the SIS Software,<br>contact Edwards School District's SIS Coordinator<br>Phone: 555,555,1212% Email: <u>Help@EdwardsSchoolDistr</u> | rict.org                         |
|                                                                                                    | Using Mobile Web?                |
| Copyright 2013 <u>Tyler Technologies</u> . For assistance, <u>access our support site</u>                                                                |                                  |

If you have problems or questions about accessing the site, please contact the school where your child is enrolled or the phone number shown at the bottom of the login screen.

NOTE:

- If your email address changes, be sure to contact the school and let them know so your contact info can be updated.
- If you forget your password, click the *Forgot your password?* link, enter your email address, and your password will be emailed to you.
- The Parent Portal supports the following web browsers:
  - PC with Internet Explorer 7 or later (Compatibility View is not required for the Portal)
  - PC and Mac with Firefox version 3 or later
  - PC, Mac, and Android tablet with Chrome
  - Mac and iPad with Safari 5 or later

Once inside the Portal, you will have access to several different areas of information for each child you have enrolled in the district. Each of these areas is explained below.

If you have more than one child enrolled, select which child's information you wish to view by selecting from the Student dropdown list at the top of the page.

| Edwards        | School Dis        | trict         |                |                                | ,      | Account Management • Logout |
|----------------|-------------------|---------------|----------------|--------------------------------|--------|-----------------------------|
| Home           | Attendance        | Discipline    | Grades         | Meals                          | Other  |                             |
| Classes        | Calendar Announ   | cements Homev | work Gradebook | Summary Famil                  | y Data |                             |
| Student: Barke | r, Jeanne Marie 🔻 |               |                | nne Marie<br>le 09, 1415 Schoo |        | Year: 1415 - 2014-2015 🔹    |

Normally you will want to view information for the current school year, but if you have a need to view information from a previous school year, use the Year dropdown list.

| Edwards School Distr             | ict                                                                | Account Management • Logout      |
|----------------------------------|--------------------------------------------------------------------|----------------------------------|
| Home Attendance I                | Discipline Grades Meals                                            | Other                            |
| Classes Calendar Announcer       | nents Homework Gradebook Summary Family                            | Data                             |
| Student: Barker, Jeanne Marie 💌  | Barker, Jeanne Marie<br>Edwards High School, Grade 09, 1415 School | Year: 1415 - 2014-2015 ▼<br>Year |
| View: Full Year   Class Schedule | ✓ Update Display                                                   | Select language English 🔻        |

If preferred, the Portal can be displayed in Spanish. Use the Select Language dropdown to select Español. This will translate the fixed text in tabs, buttons, and column headings. Note: Data entered by teachers and administrators will not be translated.

| Edwards School District                                                                                                    | Administración de Cuenta • Salir |
|----------------------------------------------------------------------------------------------------|----------------------------------|
| Home Asistencia Disciplina Calificaciones Comidas Otr                                                                                                    | 0                                |
| Clases Calendario Anuncios Tarea Boleta de Calificaciones Dataos de la Familia                                                                                                    |                                  |
| Student: Barker, Jeanne Marie  Barker, Jeanne Marie Edwards High School, Grade 09, 1415 School Year                                                                                                    | Year: 1415-2014-2015 🔹           |
| Ver: Full Year  Class Schedule  Class Schedule | Seleccionar idioma Español 🔻     |

On any of the pages, if a teacher's name is underlined, it means an email address is available for that teacher. Clicking the name will let you send an email to them.

#### Classes

The drop-downs on this page can be used to select a specific semester, term, or the full year as well as to change between the student's class schedule, class change history, 4-year course plan, and class pre-registration requests.

| Edwaı    | rds So     | chool    | Distr              | ict                 |                                                                                           |                  | Accou | nt Managem                       | ient • Logout    |
|----------|------------|----------|--------------------|---------------------|-------------------------------------------------------------------------------------------|------------------|-------|----------------------------------|------------------|
| Hom      | ie /       | Attend   | ance               | Discipline          | Grades Mea                                                                                | als Other        |       |                                  |                  |
| Student: | Barker, Je | eanne Ma | Announcer<br>rie 🔻 | <b>B</b><br>Edwards | work Gradebook Summary<br>arker, Jeanne N<br>High School, Grade 09, 141<br>Update Display | larie            |       | : 1415 - 2014-<br>Select languag |                  |
| School   | Period     | Term     | Days               | Subject             | Title                                                                                     | Teacher (Email)  | Room  |                                  |                  |
| ZZHS     | 1          | Year     | MTWHF              | H1115-01            | ENGLISH I - M                                                                             | Magee K          | 205   | <u>Homework</u>                  | <u>Gradebook</u> |
| ZZHS     | 1          | Year     | MTWHF              | H2110-02            | APPLIED MATH I                                                                            | <u>Mathman J</u> | 104   | Homework                         | Gradebook        |

From the class schedule, access the Homework and Gradebook for each class by clicking the appropriate link.

#### Homework

Homework for the selected class displays on this page for a set period of time, determined by the teacher.

#### Gradebook

This screen shows all entries from the gradebook (including all assignments and scores that have been entered by the teacher.) Use the drop-down lists to change the order of the grades or to select a specific term. Click the Update Display button to re-display the page based on your selections.

### **Class Pre-registration Requests**

Select *Class Pre-registration Requests* from the drop-down.

NOTE: You will need to change to the next school year in order to use this feature.

| Edwa     | rds So                 | chool                              | Distr                                               | rict       |                                     |                         |             | Accou | nt Managem                       | ient • Logout |
|----------|------------------------|------------------------------------|-----------------------------------------------------|------------|-------------------------------------|-------------------------|-------------|-------|----------------------------------|---------------|
| Hon      | ie /                   | Attend                             | ance                                                | Discipline | Grades                              | Meals                   | Other       |       |                                  |               |
| Cla      | sses Cal               | endar                              | Announcer                                           | ments Home | work Gradebook Su                   | mmary Family            | Data        | ~     |                                  |               |
| Student: | Barker, Je             | eanne Mar                          | rie 🔻                                               |            | arker, Jean<br>Bigh School, Grade 1 |                         | (ear        | Year  | ; 1516 - 2015-                   | -2016 🔻       |
| _        | Barker, Je<br>IIYear ▼ | Class                              | rie                                                 |            |                                     | 10, 1516 School \       | (ear        |       | : 1516 - 2015-<br>Select languag |               |
| _        |                        | Class<br>Class<br>T Class          | Schedule<br>Schedule<br>Change His                  | Edwards    | s High School, Grade 1              | 10, 1516 School 1<br>ay |             |       |                                  |               |
| View: Fu | ll Year ▼              | Class<br>Class<br>T Class<br>4-Yea | Schedule<br>Schedule<br>Change His<br>ar Course Pla | Edwards    | • High School, Grade                | 10, 1516 School 1<br>ay | r (Email) F | s     |                                  |               |

For schools which allow class requests (usually high schools) the Edit Requests button will be available.

| Edwards So        | chool District             |                                                                         |                 | Account Management • Logou |
|-------------------|----------------------------|-------------------------------------------------------------------------|-----------------|----------------------------|
| Home              | Attendance Discipl         | ine Grades                                                              | Meals Other     | /                          |
|                   | eanne Marie 🔻              | Homework Gradebook Sun<br>Barker, Jeann<br>Iwards High School, Grade 10 | e Marie         | Year: 1516 - 2015-2016 🔹   |
| View: Full Year 🔻 | Class Pre-registration Req | uests 🔻 Update Displa                                                   | y Edit Requests | Select language English    |
| School            | Term                       | Subject                                                                 |                 | Title                      |
| ZZHS              | SEM-ANY                    | H5160-01                                                                | 10TH PE GIRLS   |                            |
|                   |                            |                                                                         |                 |                            |

Clicking it will display the screen which allows Course Requests to be entered and submitted.

| Edwa    | ards    | S       | chool Di     | stric   | t       |         |       |           |          |       | Ac            | count Mana   | gem   | ent • | Logou |
|---------|---------|---------|--------------|---------|---------|---------|-------|-----------|----------|-------|---------------|--------------|-------|-------|-------|
| Но      | me      | 4       | Attendance   | Dis     | cipline | 1       | Grade | es        | Meals    | ;     | Other         |              |       |       |       |
| Edi     | t Cou   | rse F   | Pre-Registra | tion Re | equests |         |       |           |          |       |               |              |       |       |       |
| Student | Bar     | ker, Je | anne Marie 🔻 |         |         |         |       | Jean      |          |       |               | Year: 1516 - | 2015- | 2016  | •     |
| _       |         |         |              |         | _       |         |       | oi, Grade | 10, 1510 | Schoo | Tear          |              |       |       |       |
| Save    |         | ncel    | Return       | `       | /iew: S | hort Di |       | •         |          |       |               |              |       |       |       |
| Selec   | t Actio | n       | •            | •       | Group:  | •       | Ad    | ld        |          | Subj  | ect-Sec:      |              | Ad    | d     |       |
|         |         | Per     | Term         |         | Days    | Dep     | GDep  | Subject   | Section  | Lock  | Title         | Teacher      | HR    | Rm#   | Lune  |
| Delete  | Lock    |         | Year 🔻       |         |         | SP      | sc    | H4125     |          |       | BIOLOGY I - M |              |       |       |       |
|         |         |         |              |         |         |         |       |           |          |       |               |              |       |       |       |

Note: Dep = Department – Used for curriculum and internal reporting.

GDep = Graduation Department – Used for graduation requirements.

- Grd = Graded Class Usually checked, but for classes like Study Hall it would not be.
- Atd = Attendance Taken Usually checked for upper grades, but for elementary grades, attendance is often only taken at the beginning of the day or once in the morning and once in the afternoon, so for some classes this box would be unchecked.

#### Calendar

The calendar allows for the viewing of homework assignments, absences and tardies, and discipline incidents for your students. Check the All Students box to see the data for all students or leave it unchecked and switch between students by using the Change Students link in the upper left corner. Holding the mouse over the icons on the calendar will display details for that item. NOTE: The default selections for what to display on the calendar can be set on the Account Management page.

| Edwards Sc          | hool Distri     | ct            |                                    |                                          | Account Mana                             | agement • Logoui |
|---------------------|-----------------|---------------|------------------------------------|------------------------------------------|------------------------------------------|------------------|
| Home A              | ttendance D     | iscipline G   | rades Me                           | eals Oth                                 | er                                       |                  |
| Classes Cale        | endar Announcem | ents Homework | Gradebook Summa                    | ry Family Data                           |                                          |                  |
| Student: Barker, Je | anne Marie 🔻    |               | er, Jeanne<br>School, Grade 09, 14 |                                          | Year: 1415 -                             | 2014-2015 🔻      |
| Show:               | All Students    | 🛛 Homework 🗍  | 🗷 Attendance 4                     | 📝 Discipline 🚺                           | Update D                                 | isplay           |
|                     |                 |               | 100 - 2014                         | $\triangleright$                         |                                          |                  |
| SUN                 | MON             | TUE           | WED 1                              | 2 THU                                    | FRI 3                                    | <b>SAT</b> 4     |
|                     |                 |               | Jeanne                             | 2                                        | Jeanne                                   | 4                |
| 5                   | 6               | 7             | 8                                  | 9                                        | 10                                       | 11               |
| 12                  | 13              | 14            | 15<br>Jeanne                       | 16                                       | 17                                       | 18               |
| 19                  | 20              | 21            | Period:<br>Test Frid               | 1 Subject: H2110 /<br>day on Graphing Li | APPLIED MATH I-02<br>near Eauations. STI | UDY, STUDY, STUD |
| 26                  | 27              | 28<br>Jeanne  | 29<br>Jeanne                       | 30                                       |                                          |                  |

#### Announcements

Any current announcements from the district are displayed on this page. Use the calendar to change the date and view previous announcements.

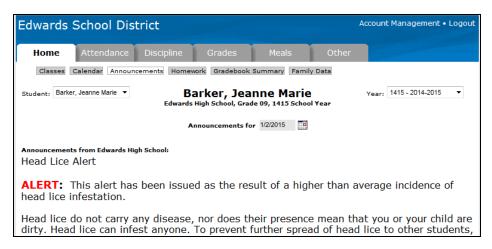

#### Homework

View the homework assignments for all classes.

| Lawa              | irds So           | chool Dis     | trict                      |                       |                  |             | Account Mana   | gement •                       | Logout |
|-------------------|-------------------|---------------|----------------------------|-----------------------|------------------|-------------|----------------|--------------------------------|--------|
| Но                | me /              | Attendance    | Discipline                 | e Grades              | Meals            | Other       |                |                                |        |
| Cla               | asses Cal         | endar Annour  | ncements Ho                | mework Gradebook S    | Summary Famil    | y Data      |                |                                |        |
| Student           | Barker, Je        | eanne Marie 🔻 |                            | Barker, Jea           |                  |             | Year: 1415 - 3 | 2014-2015                      | •      |
|                   |                   |               | Edwa                       | rds High School, Grad | e 09, 1415 Schoo | lYear       |                |                                |        |
|                   |                   |               |                            |                       |                  |             |                |                                |        |
| From: 1           | 0/15/2014         |               | Update Displa              | у                     |                  |             |                |                                |        |
| From: 1<br>School | 0/15/2014<br>Date | Class         | Update Displa<br>Gradebook | <u> </u>              | work/Message     |             | Attachments    | Teacher                        |        |
|                   |                   |               |                            | <u> </u>              |                  | ons, STUDY, | Attachments    | <b>Teacher</b><br>Mathman<br>J | Detail |

#### **Gradebook Summary**

This page shows a calculated grade in each class based on all of the assignments, tests, etc. which have been entered by the teacher. The percentages and grades on this page will change each time new scores are entered into the gradebook.

| Edw    | ar    | ds S    | Schoo         | l Distric         | t            |        |     |                             |        |     |       |     |               |       | Ac | coun  | t Mai | nag   | jemer  | nt • Lo | ogout |
|--------|-------|---------|---------------|-------------------|--------------|--------|-----|-----------------------------|--------|-----|-------|-----|---------------|-------|----|-------|-------|-------|--------|---------|-------|
| Но     | ome   | e       | Atten         | dance Dis         | scipline     |        | Gra | des                         |        | Me  | als   |     | Ot            | ther  |    |       |       |       |        |         |       |
| С      | lass  | es C    | Calendar      | Announcemer       | nts Home     | ework  | Gr  | adebook                     | Sumn   | nar | ry Fa | mi  | ly Data       |       |    |       |       |       |        |         |       |
| Studer | nt: [ | Barker, | , Jeanne M    |                   |              | s High | Sch | r <b>, Jea</b><br>1001, Gra | de 09, | 14  | 15 Sc | hoo |               |       |    | Year: | 1415  | 5 - 2 | 014-20 | 15      | •     |
| School | Per   | Term    | Subject       | Title             | Teacher      |        |     | Term-1                      |        | 2   | Term  | -2  | Sem-1         | Prog  | -3 | Term  | -3 Pr | og-   | Term-  | Sem     | -2    |
| ZZHS   | 1     |         | H1115-<br>01  | ENGLISH I - M     | Magee K      | 74%    | с   | 81% B-                      | 64%    | D   | 73%   | с   | 77% C         | +     |    |       |       |       |        |         | Det   |
| ZZHS   | 1     | Y       | H2110-<br>02  | APPLIED<br>MATH I | Mathman<br>J | 73%    | с   | 79% C+                      | 76%    | с   | 74%   | с   | 79 <b>% C</b> | + 65% | D  | 65%   | D     |       |        | 65%     | D Det |
| ZZHS   | з     |         | CE7800-<br>01 | Auto<br>Mechanics | Atoo A       |        |     |                             |        |     |       |     |               |       |    |       |       |       |        |         | Det   |
| ZZHS   | 3     | Y       | H7105-        | KEYBOARDING       | Simmone      | 40%    | F   | 50% F                       | 65%    | D   | 62%   | D-  | 52% F         |       |    |       |       |       |        |         | Det   |

## Family Data

This screen shows the contact information the district has for your family. If you notice anything which is incorrect, click the Edit button (if available). NOTE: If Online Registration is currently turned on and the forms have not yet been submitted (the button will be visible and red) the edit button will be disabled. Enter your changes on the Online Registration screen.

| Edwards School Di                                  | strict                         | 4                                     | ink To • Account Management • Lo   |
|----------------------------------------------------|--------------------------------|---------------------------------------|------------------------------------|
| Home Attendance                                    | e Discipline Grade             | es Meals                              | Other                              |
| Classes Calendar Annou                             | incements Homework Gradeb      | cook Summary Family Data              | Online Registration                |
| Student: Barker, Max Paul                          | - вагкег,                      | Max Paul<br>Grade 03, 1314 School Yea | Year: 1314 - 2013-14               |
| Edit                                               | 9/7/2005                       | Gender:                               | Male                               |
| ontribate:                                         | Non- Hispanic/Latino           | 00110011                              | White                              |
| Ethnicity:                                         |                                | Race:                                 |                                    |
| Home Telephone-1:                                  | (555)314-2828                  | Home Telephone-2:                     | None                               |
| 911 Address:                                       |                                | 9-223456789- BL 3B Edward M           | O 63111                            |
| Mailing Address Override:                          | 552 SW Rainbow Dr Edward M     | MO 63111                              |                                    |
| Household Parent 1:                                | Barker, Joe R (Father) Marital | Status: Married Cell: (555)314-       | 6541 Email: joe@barker.com         |
| Work:                                              | Company Name: Wells Fargo      | Capital VII Email: ChrisBuentel       | lo@WellsFargoCapital∨II.com Title: |
| Household Parent 2:                                | Barker, Renee A (Mother) Cel   | II: (555)314-4558 Email: renee@       | )<br>barker.com                    |
| Work:                                              | Company Name: The Toro Co      | mpany Email: HeatherBuentello         | @TheToroCompany.com Title:         |
| Emergency Contacts:                                |                                |                                       |                                    |
| Name                                               | Cell Phone                     | Home Phone                            | Work Phone                         |
| Samuels, Allen S (Friend)<br>Barker, Lisa T (Aunt) | (555)314-6982                  | (555)497-0246<br>(555)497-565         |                                    |
|                                                    | (555)314-6982                  | (555)497-565                          | , (333)347-6161                    |
| Other members:                                     | A                              | ge(YY - MM)                           | Primary Enrolled Site              |
| Student:Barker, Debbie Eilene                      | 14                             | 4-4                                   | Edwards Middle School              |

The screen that appears lists the current value of each field and allows you to enter the changes that need to be made. Once you have entered all of the changes, click the *Submit Changes…* button to send the changes to the district for approval. If you are not ready to send the changes to the district, but want to save what has been entered so you can come back later and finish, click the *Save Changes…* button.

|                           |                                      |                                           | /                            |
|---------------------------|--------------------------------------|-------------------------------------------|------------------------------|
| Edwards School I          | District                             | Link To • Ac                              | count Management • Logout    |
| Home Attendan             | ce Discipline Grade                  | es Meals Other                            |                              |
| Student: Barker, Max Paul | Barker,     North Elementary School, | Max Paul<br>Grade 03, 1314 School Year    | 314 - 2013-14                |
| Save Changes for More     | Editing Later Submit Ch              | hanges for School to Update Their Records | Cancel Submitted<br>7/8/2015 |
| Student Information       |                                      |                                           |                              |
|                           |                                      |                                           |                              |
| Field                     | Current                              | Change To                                 | Status                       |
| First Name                | Max                                  |                                           |                              |
| Middle Name               | Paul                                 |                                           |                              |
| Last Name                 | Barker                               |                                           |                              |
| Birth Date                | 09/07/05                             |                                           |                              |
| Gender                    | Male                                 |                                           |                              |
| Ethnicity                 | Non- Hispanic/Latino                 |                                           |                              |
| Race                      | White                                | •                                         |                              |
| Race2                     |                                      |                                           |                              |
| Race3                     |                                      | •                                         |                              |
| Race4                     |                                      | •                                         |                              |
| Race5                     |                                      | <b></b>                                   |                              |
| Lives With                |                                      | <b>•</b>                                  |                              |

# **Online Registration**

When Online Registration is active (usually only for a short time around the start of the school year), the Online Registration button will be visible. This page allows you to complete all of the registration forms you previously had to fill out on paper.

NOTE: If Online Registration is active and you have not yet completed and submitted the forms, the button will be red, reminding you to do so.

| Edwa         | irds S        | School District                                  |                               | Link To • Account Management • L |
|--------------|---------------|--------------------------------------------------|-------------------------------|----------------------------------|
| Но           | me            |                                                  |                               |                                  |
| Cl           | asses Ca      | alendar Announcements Family Data Or             | nline Registration            |                                  |
| Student      |               | Family of Dr ar<br>1415 s                        | nd Mrs Joe Bai<br>School Year | rker                             |
| Click "Edi   | t" on first l | form to begin the Registration process<br>For    | ms in Progress                |                                  |
| 🛛 Fami       | ly : Joe      | Barker                                           |                               |                                  |
|              | Edit          | Form                                             | Status                        | Last Update                      |
|              | Edit          | Welcome and Instructions                         | Incomplete                    | 07/06/15                         |
| <u> </u>     | <u>Edit</u>   | Household Data (System)                          | Incomplete                    | 07/06/15                         |
|              | <u>Edit</u>   | Students (System)                                | Incomplete                    | 07/06/15                         |
|              | <u>Edit</u>   | Emergency Contacts (System)                      | Incomplete                    | 07/06/15                         |
| /            | <u>Edit</u>   | Nonresident Parents (System)                     | Incomplete                    | 07/06/15                         |
|              | Edit          | Acceptable Use of Computers and Networks         | Incomplete                    | 07/06/15                         |
|              | Edit          | Acknowledgement of Receipt - Student<br>Handbook | Incomplete                    | 07/06/15                         |
|              | Edit          | FERPA Notification Acknowledgement               | Incomplete                    | 07/06/15                         |
| <b>⊟ Max</b> | Barker        |                                                  |                               |                                  |
|              | Edit          | Form                                             | Status                        | Last Update                      |
|              | Edit          | Request for Allergy Information                  | Incomplete                    | 07/06/15                         |
|              |               |                                                  |                               |                                  |

Click Edit on the line with the first form, then progress thru each form. The first ones will be for information that applies to your entire family, then there will be forms specific to each of your students.

When you have completed all of the forms, a submit button will appear. Click it to submit your forms to the school district.

| Edwards S            | School District                                           |                                          | Account Mana                   | gement • Logoi |
|----------------------|-----------------------------------------------------------|------------------------------------------|--------------------------------|----------------|
| Home                 | Attendance Discipline                                     | Grades Meals                             | Other                          |                |
| Classes (            | Calendar Announcements Homewo                             | rk Gradebook Summary F                   | amily Data Online Registration | ]              |
| Student:             |                                                           | Family of Barker Joe<br>1415 School Year |                                | Year:          |
|                      | t form to begin the Registration process<br>All Forms Con | plete Submit All Forms                   | to School                      |                |
| Family : Jo     Edit | e Barker<br>Form                                          | Status                                   | Last Update                    |                |
| Edit                 | Welcome and Instructions                                  | Complete                                 | 06/04/13                       |                |
|                      |                                                           |                                          |                                |                |

District staff will review the forms and you will either receive an email letting you know changes need to be made or telling you the forms have been accepted and the process is complete.

# **Attendance Tab**

## Attendance

This area displays all dates with attendance markings in the selected school year as well as the student's attendance percentage.

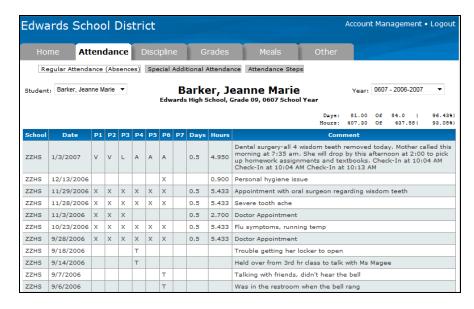

#### **Special Additional Attendance**

If the district tracks and reports attendance that occurs outside the normal school day, it will be displayed on this page.

### **Attendance Steps**

Districts have the ability to designate a point value for each absence (e.g. excused absences might count as five points, excused absences count as one point, etc.) These points are then totaled and letters are mailed to the parents of students who have more than a certain number of points. Contact the district for details about their Attendance Step policy.

# **Discipline Tab**

If the student has had any discipline incidents, they will be displayed on this page.

| Edwa                 | rds Scł                          | nool Dis                   | trict                                                                                 |                                                                      |                                                                                                    | Account           | Managemen                                 | t • Logou |
|----------------------|----------------------------------|----------------------------|---------------------------------------------------------------------------------------|----------------------------------------------------------------------|----------------------------------------------------------------------------------------------------|-------------------|-------------------------------------------|-----------|
| Hor                  | ne At                            | tendance                   | Discipline                                                                            | Grades                                                               | Meals Other                                                                                                |                   |                                           |           |
| Student:             | Barker, Jea                      | nne Marie 🔻                | Ba                                                                                    | rker, Jean                                                           | ne Marie                                                                                                   | Year              | 0607 - 2006-200                           | 7 🔻       |
|                      |                                  | ,                          | Edwards H                                                                             | igh School, Grade                                                    | 09, 0607 School Year                                                                                       |                   |                                           |           |
| School               | Date                             |                            | Edwards H<br>Incident                                                                 | igh School, Grade                                                    | 09, 0607 School Year<br>Action                                                                             | Days              | Place/Rm                                  | Teacher   |
| School<br>ZZHS       | Date<br>09/14/07                 | Dress Code                 | Edwards H<br>Incident                                                                 | igh School, Grade                                                    | 09, 0607 School Year                                                                                       |                   |                                           |           |
|                      |                                  |                            | Edwards H<br>Incident                                                                 | igh School, Grade                                                    | 09, 0607 School Year<br>Action                                                                             | Days              | Place/Rm                                  |           |
| ZZHS                 | 09/14/07                         |                            | Edwards H<br>Incident<br>Violation<br>peech or Conduct                                | igh School, Grade Action Date 4/3/2007                               | 09, 0607 School Year<br>Action<br>In-school Suspension                                                     | Days              | Place/Rm<br>Classroom                     |           |
| ZZHS<br>ZZHS         | 09/14/07<br>08/13/07             | Disruptive S<br>Dress Code | Edwards H<br>Incident<br>Violation<br>peech or Conduct                                | Action Date           4/3/2007           5/9/2007                    | 09, 0607 School Year<br>Action<br>In-school Suspension<br>In-school Suspension                             | <b>Days</b> 1 2   | Place/Rm<br>Classroom<br>Classroom        |           |
| ZZHS<br>ZZHS<br>ZZHS | 09/14/07<br>08/13/07<br>07/17/07 | Disruptive S<br>Dress Code | Edwards H<br>Incident<br>Violation<br>peech or Conduct<br>Violation<br>erve Detention | Action Date           4/3/2007           5/9/2007           5/9/2007 | 09, 0607 School Year<br>Action<br>In-school Suspension<br>In-school Suspension<br>Out-of-school Suspension | <b>Days</b> 1 2 1 | Place/Rm<br>Classroom<br>Classroom<br>Gym |           |

# Letter Grades

All grades for the year for the student are displayed on this page. These are the final grades received for each period. These grades do not appear until the final grade has been assigned for the specified period.

| Но                                | me     | Attendan              | ce Dis                         | scipline                     | Grades  | 5               | 1         | Mea    | als   |                    | 0          | the       | r       |                    |            |
|-----------------------------------|--------|-----------------------|--------------------------------|------------------------------|---------|-----------------|-----------|--------|-------|--------------------|------------|-----------|---------|--------------------|------------|
| Le                                | tter G | Grades Objective      | Marks (                        | Credits and GPA              | High S  | choo            | l Trai    | nscrip | ot    |                    |            |           |         |                    |            |
| Studen                            | Ba     | rker, Jeanne Marie    | •                              |                              | ker, J  |                 |           |        |       |                    |            |           | Yea     | ar: 1415 - 2       | 014-2015 🔹 |
|                                   |        |                       |                                | Edwards High                 | School, | Gra             | de 09     | , 141  | 15 Sc | chool              | fear       |           |         |                    |            |
|                                   |        |                       |                                |                              |         |                 |           |        |       |                    |            |           |         |                    |            |
| St                                | ow P   | rogress Grades        |                                |                              |         |                 |           |        |       |                    |            |           |         |                    |            |
|                                   | _      | Dept                  | Subject                        | Title                        | Citizen | T1              | <b>T2</b> | X1 :   | 51 T  | T3 T4              | X2         | 52        | Credits | Teacher            | Comment    |
| Sh<br><mark>School</mark><br>ZZHS | _      |                       | <b>Subject</b><br>H1116-<br>01 | Title<br>English<br>Modified | Citizen | <b>T1</b><br>B- | <b>T2</b> |        |       | <b>T3 T</b> 4<br>B | <b>X</b> 2 | 52        | Credits | Teacher<br>Berry A | Comment    |
| School                            | Per    | Dept<br>Communication | H1116-                         | English                      | Citizen |                 |           |        |       |                    | x2         | <b>52</b> |         |                    | Comment    |

Click the *Show Progress Grades* button to view the grades that show on a mid-term progress report. Once posted, they do not change, just like Regular Grades. These grades are not usually used for calculating GPAs or awarding graduation credit.

| Edwa    | irds                                                                 | s School D            | istrict      |                  |         |    |    |    |    |         | Acc                        | ount Management • Logout                                    |
|---------|----------------------------------------------------------------------|-----------------------|--------------|------------------|---------|----|----|----|----|---------|----------------------------|-------------------------------------------------------------|
| Но      | Home Attendance Discipline <b>Grades</b> Meals Other                 |                       |              |                  |         |    |    |    |    |         |                            |                                                             |
| Le      | Letter Grades Objective Marks Credits and GPA High School Transcript |                       |              |                  |         |    |    |    |    |         |                            |                                                             |
| Student | Ba                                                                   | rker, Jeanne Marie 🔻  | ·            | Barke            |         |    |    |    |    |         | Y                          | ear: 1415 - 2014-2015 🔻                                     |
| Sho     | w Te                                                                 | rm Grades             |              | -                |         |    |    |    |    |         |                            |                                                             |
| School  | Per                                                                  | Dept                  | Subject      | Title            | Citizen | P1 | P2 | Р3 | P4 | Credits | Teacher                    | Comment                                                     |
| ZZHS    | 1                                                                    | Communication<br>Arts | H1116-<br>01 | English Modified |         | с  | D+ |    |    |         | Berry A                    |                                                             |
| ZZHS    | 1                                                                    | Mathematics           | H2110-<br>02 | APPLIED MATH I   |         |    |    |    |    |         | Mathman<br>J               |                                                             |
| ZZHS    | з                                                                    | Physical<br>Education | H5140-<br>01 | 9TH PE GIRLS     |         | A  | A  |    |    |         | <u>Clives H</u>            | GOOD LEADERSHIP ABILITY                                     |
| ZZHS    | з                                                                    | Practical Arts        | H7105-<br>02 | KEYBOARDING      |         | F  | D  |    |    |         | <u>Simmone</u><br><u>R</u> | NEEDS CONSTANT<br>SUPERVISION / TALKS<br>INSTEAD OF WORKING |

### **Objective Marks**

For grades or classes that use objective marks rather than letter grades, use this screen to view the data.

| Edwa | rd     | s Scho       | ool District                                                                                             |           |       |           |           |    |     |            | A         | Account Ma   | anagement • Log | out |
|------|--------|--------------|----------------------------------------------------------------------------------------------------|-----------|-------|-----------|-----------|----|-----|------------|-----------|--------------|-----------------|-----|
| Ног  | me     | Atte         | endance Discipline <b>Grades</b>                                                                         |           | Me    | eals      |           | I  | 0   | ther       |           |              |                 |     |
| Le   | tter G | irades O     | bjective Marks Credits and GPA High Schoo                                                                | l Tra     | anscr | ipt       |           |    |     |            |           |              |                 |     |
|      |        | rker, Jeann  | Edwards High School, Gra                                                                                 |           |       |           |           |    | ear |            |           | Year: 141    | 5 - 2014-2015 🔻 | ]   |
|      | _      | Subject      | Title                                                                                                    | <b>T1</b> | T2    | <b>X1</b> | <b>S1</b> | тз | T4  | <b>X</b> 2 | <b>S2</b> | Teacher      | Comment         | ^   |
| ZZHS | 1      | H1116-<br>01 | English Modified                                                                                         | в-        | с     |           | C+        | в  |     |            |           | Berry A      |                 | Ξ   |
| ZZHS | 1      | H2110-<br>02 | APPLIED MATH I                                                                                           |           |       |           |           |    |     |            |           | Mathman<br>J |                 |     |
|      |        |              | Fractions                                                                                                |           |       |           |           |    |     |            |           |              |                 |     |
|      |        |              | Override Description Test                                                                                |           |       |           |           |    |     |            |           |              |                 |     |
|      |        |              | The student will be able to judge the<br>reasonableness of numerical computation<br>s and their results  |           |       |           |           |    |     |            |           |              |                 |     |
|      |        |              | The student will be able to use real n<br>umbers to solve problems                                       |           |       |           |           |    |     |            |           |              |                 |     |
|      |        |              | "Understand numbers, ways of representing<br>numbers, relationships among numbers and<br>number systems" |           |       |           |           |    |     |            |           |              |                 |     |

# **Credits and GPA**

This page shows cumulative-to-date totals of graduation credits and GPAs for different timeframes. *This Year Term-X* shows the term (usually quarter) grade point average for the student. *This Year Semester-X* shows the semester GPA. *Sem Year to Date* is the GPA for the current school year and does not take previous years into account. *Acum Sem thru This Year* is the student's cumulative GPA for their entire high school career.

| Edwards School District                                                                             |                               |                                 | A                | .ccount Managen                              | nent • Logou                                     |  |  |  |  |
|----------------------------------------------------------------------------------------------------|-------------------------------|---------------------------------|------------------|----------------------------------------------|--------------------------------------------------|--|--|--|--|
| Home Attendance Discipline                                                                          | Grades                        | Meals                           | Other            |                                              |                                                  |  |  |  |  |
| Letter Grades Objective Marks Credits an                                                            | nd GPA High Sch               | ool Transcript                  |                  |                                              |                                                  |  |  |  |  |
| Student: Barker, Jeanne Marie  Barker, Jeanne Marie Edwards High School, Grade 09, 1415 School Year |                               |                                 |                  |                                              |                                                  |  |  |  |  |
|                                                                                                    |                               |                                 |                  | w/o weights and                              | d honor points                                   |  |  |  |  |
|                                                                                                    | Credits                       | Atmpd Cr.                       | # Hnrs           | w/o weights and<br>GPoints                   | d honor point<br>GPA                             |  |  |  |  |
| This Year Term-1                                                                                    | Credits                       | Atmpd Cr.<br>1.75               | # Hnrs<br>O      |                                              |                                                  |  |  |  |  |
|                                                                                                    |                               |                                 |                  | GPoints                                      | GPA<br>2.238                                     |  |  |  |  |
|                                                                                                    | 1.5                           | 1.75                            | 0                | GPoints<br>3.918                             | GPA<br>2.238<br>2.332                            |  |  |  |  |
| This Year Term-2                                                                                    | 1.5<br>1.5                    | 1.75<br>1.75                    | 0                | GPoints<br>3.918<br>4.083                    | GPA<br>2.238<br>2.332<br>2.427                   |  |  |  |  |
| This Year Term-2<br>This Year Semester-1                                                            | 1.5<br>1.5<br>3.5             | 1.75<br>1.75<br>3.5             | 0                | GPoints<br>3.918<br>4.083<br>8.495           | GPA<br>2.238<br>2.332<br>2.427<br>2.666          |  |  |  |  |
| This Year Term-2<br>This Year Semester-1<br>This Year Term-3                                        | 1.5<br>1.5<br>3.5<br>1.5      | 1.75<br>1.75<br>3.5<br>1.5      | 0                | GPoints<br>3.918<br>4.083<br>8.495<br>4      | GPA<br>2.238<br>2.332<br>2.427<br>2.666<br>0.000 |  |  |  |  |
| This Year Term-2<br>This Year Semester-1<br>This Year Term-3<br>This Year Term-4                    | 1.5<br>1.5<br>3.5<br>1.5<br>0 | 1.75<br>1.75<br>3.5<br>1.5<br>0 | 0<br>0<br>0<br>0 | GPoints<br>3.918<br>4.083<br>8.495<br>4<br>0 | GPA                                              |  |  |  |  |

# High School Transcript

For high school students, this screen shows all of the classes the student has taken during their entire high school career. The credits listed in the Credits column count toward graduation. S1 indicated Semester 1 (usually the Fall of the school year) and S2 indicates Semester 2 (usually the Spring semester.)

| dwa      | rds Sch      | nool Distr      | ict                                        |           | Account Manage        | ment • L  | ogou |
|----------|--------------|-----------------|--------------------------------------------|-----------|-----------------------|-----------|------|
| Ноп      | ne At        | tendance        | Discipline Grades                          | Meals     | Other                 |           |      |
| Let      | ter Grades   | Objective Marks | Credits and GPA High School T              | ranscript |                       |           |      |
| Student: | Barker, Jean | nne Marie 🔻     | Barker, Jean<br>Edwards High School, Grade |           |                       | 4-2015    | •    |
| Year     | School       | Subject         | Title                                      | Credit    | Source                | <b>S1</b> | 52   |
| 1415     | ZZHS         | H1116-01        | English Modified                           | 0.500     | Enrolled              | C+        |      |
| 1415     | ZZHS         | H2001           | BASIC MATH                                 | 1.000     | Home Schooled Student | в-        | в    |
| 1415     | ZZHS         | H2002-01        | Mathematics Modified                       | 0.500     | Enrolled              | D         |      |
| 1415     | ZZHS         | H2110-02        | APPLIED MATH I                             | 0.000     | Enrolled              |           |      |
| 1415     | ZZHS         | H3100-01        | AMERICAN HISTORY                           | 0.500     | Enrolled              | в+        |      |
| 1415     | ZZHS         | H4110-01        | PHYSICAL SCIENCE                           | 0.500     | Enrolled              | С         |      |
| 1415     | ZZHS         | H5130-01        | 9TH HEALTH GIRLS                           | 0.000     | Enrolled              |           |      |
| 1415     | ZZHS         | H5140-01        | 9TH PE GIRLS                               | 0.500     | Enrolled              | А         |      |
| 1415     | ZZHS         | H7010-01        | Study Skills Modified                      | 0.000     | Enrolled              |           |      |
| 1415     | ZZHS         | H7105-02        | KEYBOARDING                                | 0.500     | Enrolled              | С         |      |
| 1415     |              |                 |                                            |           |                       |           |      |

# **Meals Tab**

#### **Charges and Deposits**

Use this page to view the student's lunch account history. Click Detail to view more information about a date including what the student purchased, whether it was charged or a cash purchase, as well as amounts and check numbers.

| Edwards | School Distr                             | ict                    |                  | A                | ccount Managem     | ent • Logou |
|---------|------------------------------------------|------------------------|------------------|------------------|--------------------|-------------|
| Home    | Attendance                               | Discipline Grade       | s Mea            | ls Other         |                    |             |
|         | and Deposits Monthly ker, Jeanne Marie 🔻 |                        | _<br>Jeanne M    |                  | Year: 1415 - 2014- | 2015 🔻      |
|         |                                          | Total Deposits: \$7.75 | Charges: \$10.00 | Balance: \$-2.25 |                    |             |
| School  | Date                                     | Breakfast              | Lunch            | Snack Milk       | Deposit            |             |
| ZZHS    | 7/9/2009                                 | 0.00                   | 0.000            | 0.000            | 0.000              | Detail      |
| ZZHS    | 8/31/2007                                | 0.00                   | 0.000            | 0.000            | -2.500             | Detail      |
| ZZHS    | 5/1/2007                                 | 0.00                   | 0 1.750          | 0.000            | 0.000              | Detail      |
| ZZHS    | 1/5/2007                                 | 0.00                   | 0.000            | 0.000            | 0.000              | Detail      |

#### **Monthly Menu**

This page displays the lunch choices for the current month.

| Edwards So          | chool District        |                          |                | Ac             | count Management • Logout |
|---------------------|-----------------------|--------------------------|----------------|----------------|---------------------------|
| Home A              | Attendance Disciplir  | ne Grades                | Meals          | Other          |                           |
| Charges and         | Deposits Monthly Menu | Online Payment           |                |                |                           |
| Student: Barker, Je | eanne Marie 🔻         | Barker, Jean             |                | •              | Year: 1415 - 2014-2015 🔹  |
|                     | Edv                   | wards High School, Grade | 09, 1415 Schoo | l Year         |                           |
|                     |                       | Nov - 2014               | -              |                |                           |
| Date                | Day of Week           | Choice                   | #1             |                | Choice#2                  |
| 11/1/2006           | Wednesday             | BBQ Rib on Bun           |                | Mini Corn Dogs | 5                         |
| 11/2/2006           | Thursday              | Chicken Patty on Bun     |                | Pizza          |                           |
| 11/3/2006           | Friday                | Chili-Cheese Hot Dog     | I.             | Toasted Chees  | e Sandwich                |

#### **Online Payment**

Use this page to deposit money into the meal accounts and, optionally, other assorted fees (registration, library fines, yearbook, etc. if your district uses them) for each of your students. Use the radio buttons to select which accounts to display: all, only meal accounts, or only fee accounts. Enter the amount to be deposited into each account, then click the Proceed to Validation Step button.

| lward              | ls School Distric                    | t                            |                        | Account Man     | agement • Logou                                              |
|--------------------|--------------------------------------|------------------------------|------------------------|-----------------|--------------------------------------------------------------|
| Home               | Attendance Dis                       | scipline Grades              | Meals 0                | ther            |                                                              |
| Charge             | es and Deposits Monthly M            | enu Online Payment           |                        |                 |                                                              |
| tudent:            |                                      | Family of B                  |                        | 07 - 2006-2007  | ~                                                            |
| )isplay Ac<br>Site | ccount(s)  O Display All Student Nam | Display Meal Balance Only    | O Display Fines/Fees O | nly Make        | e New Online Depo<br>Deposit Amount                          |
| ZZMS               | Barker, Debbie Eilene                | Meal Account                 |                        | 0.00            |                                                              |
| ZZMS               | Barker, Debbie Eilene                | LIBO - Library               | - Overdue Book Return  | -3.00           | 3.00                                                         |
| ZZHS               | Barker, Jeanne Marie                 | LIBO - Library               | - Overdue Book Return  | -4.00           | 4.00                                                         |
| ZZHS               | Barker, Jeanne Marie                 | Dues - Studer                | t Dues                 | -63.00          | 63.00                                                        |
| ZZHS               | Barker, Jeanne Marie                 | Meal Account                 |                        | -2.25           | 7.25                                                         |
| ZZEL               | Barker, Max Paul                     | Meal Account                 |                        | 0.00            | 5.00                                                         |
| ZZHS               | Barker, Michelle Kay                 | LUNC - Lunch                 | - ID Card              | -1.00           | 1.00                                                         |
| ZZHS               | Barker, Michelle Kay                 | Meal Account                 |                        | 0.00            | 5.00                                                         |
|                    |                                      |                              | Sub-Totals             | -73.25          | 93.2                                                         |
|                    |                                      |                              |                        | Service Charge: | 4.0                                                          |
|                    |                                      |                              |                        | Deposit Total:  | 97.2                                                         |
|                    | F                                    | Proceed to Verification Step |                        | as              | ding scale charge is<br>ssessed to cover<br>rocessing costs. |

A confirmation screen will be displayed from which you can Proceed to PayPal to complete the transaction. NOTE: A PayPal account is not required to use this feature, as you can make one-time payments on the PayPal website with a credit card. After several transactions, PayPal will require you to create an account, and PayPal accounts can be used to pay with your bank account or keep funds on the PayPal account to make instant payments.

| lwards | School Dist         | trict                       |                            |                                                                                                    | Acc                                                   | ount Manage | ement • Log |
|--------|---------------------|-----------------------------|----------------------------|----------------------------------------------------------------------------------------------------|-------------------------------------------------------|-------------|-------------|
| Home   | Attendance          | Discipline                  | Grades                     | Meals                                                                                                    | Other                                                 |             |             |
| udent: |                     |                             | Family of B<br>0607 Sch    |                                                                                                    |                                                       |             | Year        |
| Site   | Stude               | nt Name                     | Acco                       | unt Description                                                                                                   | Account E                                             | Balance Dep | osit Amount |
| ZZMS   | Barker, Debbie Eile | ane                         | Meal Account               |                                                                                                    |                                                       | 0.00        | 5.0         |
| ZZMS   | Barker, Debbie Eile | ene                         | LIBO - Library             | - Overdue Book Re                                                                                                 | turn                                                  | -3.00       | 3.0         |
| ZZHS   | Barker, Jeanne Ma   | rie                         | LIBO - Library             | - Overdue Book Re                                                                                                 | turn                                                  | -4.00       | 4.0         |
| ZZHS   | Barker, Jeanne Ma   | rie                         | Dues - Studer              | nt Dues                                                                                                    |                                                       | -63.00      | 63.0        |
| ZZHS   | Barker, Jeanne Ma   | rie                         | Meal Account               |                                                                                                    |                                                       | -2.25       | 7.2         |
| ZZEL   | Barker, Max Paul    |                             | Meal Account               |                                                                                                    |                                                       | 0.00        | 5.0         |
| ZZHS   | Barker, Michelle Ka | ау                          | LUNC - Lunch               | - ID Card                                                                                                    |                                                       | -1.00       | 1.0         |
| ZZHS   | Barker, Michelle Ka | зу                          | Meal Account               |                                                                                                    |                                                       | 0.00        | 5.0         |
|        |                     |                             |                            | Sub-To                                                                                                    | tals:                                                 | -73.25      | 93.25       |
|        |                     |                             |                            |                                                                                                    | Service                                               | Charge:     | 4.00        |
|        |                     |                             |                            |                                                                                                    | Depos                                                 | it Total:   | 97.25       |
|        |                     | plus service chi<br>Do you  | arges of <b>4.00</b> dolla | it a total of <b>93.25</b> do<br>ars, for a total of <b>97</b> .<br>to a screen provided<br>eCheck or credit care | .25 dollars.<br>by                                    |             |             |
|        | Go Ba               | infor<br>ack to Previous \$ |                            | PayPal p                                                                                                    | ed to PayPal<br>rovides a secure<br>th over 230 milli |             |             |
|        |                     |                             |                            |                                                                                                    |                                                       |             |             |

Click Go Back to Previous Screen to make changes, or click Proceed to PayPal to enter your PayPal login information and complete the payment with your funding source of choice.

# Awards

Any awards the student has received are shown here.

| dwa               | ards Schoo                | ol Distri       | ct                            |                                    |                          | Ac    | ccount Management • Logo         |
|-------------------|---------------------------|-----------------|-------------------------------|------------------------------------|--------------------------|-------|----------------------------------|
| Но                | me Atten                  | dance D         | Discipline Grade              | s Mea                              | als                      | Other |                                  |
|                   |                           |                 | es & Fees Assessments         |                                    |                          |       |                                  |
| Student           | Barker, Jeanne N          | farie 🔻         | Barker,<br>Edwards High Schoo | Jeanne N<br>I, Grade 09, 141       |                          |       | Year: 1415 - 2014-2015 🔻         |
| Student<br>School | Barker, Jeanne M<br>Award | larie ▼<br>Date |                               |                                    |                          |       | Year: 1415 - 2014-2015   Comment |
|                   |                           |                 | Edwards High Schoo            | l, Grade 09, 141<br>Action         | 15 School Yea            |       | Comment                          |
| School            | Award                     | Date            | Edwards High School           | l, Grade 09, 141<br>Action<br>Date | 15 School Yes<br>Teacher | ar    | Comment<br>ter award             |

# Activities

This page displays all school activities with which the student is involved.

| Edwa     | rds School           | District      |                          |                               |          | A             | ccount Management • Logout |
|----------|----------------------|---------------|--------------------------|-------------------------------|----------|---------------|----------------------------|
| Hon      | ne Attenda           | nce Disc      | ipline Gr                | ades I                        | 1eals    | Other         |                            |
| Awa      | ards Activities Me   | dical Fines 8 | Fees Assessm             | ents                          |          |               |                            |
| Student: | Barker, Jeanne Marie | . ▼           | Barke<br>Edwards High So | r, Jeanne<br>chool, Grade 09, |          |               | Year: 0607 - 2006-2007 🔻   |
| School   | Activity             | Date          | Action                   | Action Date                   | Teacher  |               | Comment                    |
| ZZHS     | Basketball Boys      | 9/17/2006     | Junior Varsity           | 9/17/2006                     | Graham A | B Team        |                            |
|          | Speech Club          | 8/21/2006     | Secretary                | 8/24/2006                     | Banter T | 1st Year Merr | ber                        |
| ZZHS     |                      |               |                          |                               |          |               |                            |

### Medical

Use the drop-down list to select the type of entries to view.

Ν

| Edwa                                | rds School District                                                                                          |          |                                |                                  |                                            | Account Mar        | nagement •          | Logou     |
|-------------------------------------|----------------------------------------------------------------------------------------------------|----------|--------------------------------|----------------------------------|--------------------------------------------|--------------------|---------------------|-----------|
| Hon                                 | e Attendance Discipline                                                                                      | G        | rades                          | Meals                            | Other                                      |                    |                     |           |
| Awa                                 |                                                                                                    | Assessn  |                                |                                  |                                            |                    |                     |           |
| Student:<br>Medical A               | Edward                                                                                                    |          |                                | ne Marie<br>09, 1415 School      |                                            | Year: 1415         | - 2014-2015         | •         |
|                                     | Edward                                                                                                    |          |                                |                                  |                                            | Year: 1415<br>Date | - 2014-2015<br>Date | •<br>Date |
| Medical A<br>School                 | Edward                                                                                                    | s High S | chool, Grade                   | 09, 1415 Schoo                   | Year                                       |                    |                     |           |
| Medical A                           | rea; Immunization Vaccine                                                                                    | s High S | chool, Grade                   | 09, 1415 Schoo<br>Date           | Year<br>Date                               | Date               | Date                |           |
| Medical A<br>School<br>ZZCO         | rea: Immunization  Vaccine DTP - Diphtheria/Tetanus/Pertussis                                                | s High S | Date<br>9/17/1992              | 09, 1415 School Date 11/12/1992  | Year<br>Date<br>1/7/1993                   | Date               | Date                |           |
| Medical A<br>School<br>ZZCO<br>ZZCO | Edward<br>rea: Immunization<br>Vaccine<br>DTP - Diphtheria/Tetanus/Pertussis<br>HBG - Hepatitis-B (at birth) | s High S | Date<br>9/17/1992<br>9/12/1996 | Date<br>11/12/1992<br>10/10/1996 | Date           1/7/1993           4/3/1997 | Date<br>2/10/1994  | Date                |           |

# Fines & Fees

Any fines or fees currently owed by the student will be displayed on this page. The Online Payments option for student meal accounts and other fee payments is also available on this screen by clicking the Make Online Payment button, if your district is making use of online payments.

| Edward    | s Scho                         | ol Dist   | rict            |             |                       | ł                            | Account Management • Log |                               |  |  |  |
|-----------|--------------------------------|-----------|-----------------|-------------|-----------------------|------------------------------|--------------------------|-------------------------------|--|--|--|
| Home      | Atter                          | ndance    | Discipline      | Grades      | Meals                 | Other                        | a second and             |                               |  |  |  |
| Awards    | Activities                     | Medical   | Fines & Fees As | sessments   |                       |                              |                          |                               |  |  |  |
|           | arker, Jeanne I<br>nline Payme | _         |                 |             | Grade 09, 1415 So     |                              | Year: 1415 - :           | 2014-2015 🔻                   |  |  |  |
| 4         | Account                        |           |                 | D           | escription            |                              | -                        | otal Balance:-67.(<br>Balance |  |  |  |
|           | ARTS                           |           |                 | A           | t Supplies            |                              |                          | 0.00                          |  |  |  |
| School    | Year                           | Course    | Date            | Ту          | pe \$Amo              | ount Check#                  | Memo                     | Comment                       |  |  |  |
| ZZHS      | 1415                           |           | 7/17/2009       | Fee         | -1.00                 |                              |                          |                               |  |  |  |
| ZZHS      | 1415                           |           | 7/17/2009       | Payme       | nt 1.00               |                              |                          |                               |  |  |  |
|           | Dues                           |           |                 | Stu         | ident Dues            |                              |                          | -63.00                        |  |  |  |
| School    | Year                           | Course    | Date            | 1           | ype \$Am              | ount Check#                  | Memo                     | Comment                       |  |  |  |
| ZZHS      | 1415                           |           | 10/7/2007       | Fee         | -65.00                |                              |                          |                               |  |  |  |
| ZZHS      | 1415                           |           | 10/21/2010      | Paym        | ent 2.00              |                              |                          |                               |  |  |  |
|           | LIBO                           |           |                 | Library - O | verdue Book Retur     | n                            |                          | -4.00                         |  |  |  |
| School Ye | ar Course                      | Date      | Type \$Amou     | nt Check#   | Memo                  |                              | Comment                  |                               |  |  |  |
| ZZHS 14   | 15                             | 10/16/200 | 6 Fee -4.00     |             | Gone with the<br>Wind | Book fine assess<br>overdue. | sed, more than           | 4 weeks                       |  |  |  |

#### Assessments

View the scores for each standardized test this student has taken.

|                                        |           |        | Dia    | strie | -L        |                 |                |             |           |            |     |              | Accou |             |        |              |    |   |
|----------------------------------------|-----------|--------|--------|-------|-----------|-----------------|----------------|-------------|-----------|------------|-----|--------------|-------|-------------|--------|--------------|----|---|
| Home                                   | Att       | enda   | ance   | D     | isciplin  | ie              | Grad           | es          | Meal      | s          | 0   | ther         |       |             |        |              |    |   |
| Awards                                 | Activitie | es M   | edical | Fine  | is & Fee  | s Asse          | essment        | ts          |           |            |     |              |       |             |        |              |    |   |
| udent: Bar                             | ker, Jean | ne Mar | ie 🔻   |       |           | Bai             | rker.          | Jear        | nne M     | arie       |     |              | Yea   | r: 060      | 7 - 20 | 06-200       | 7  | • |
| uuuuu uu                               |           |        |        |       | Edw       |                 |                |             | e 09, 060 |            |     |              |       |             |        |              |    |   |
|                                        |           |        |        |       |           |                 |                |             |           |            |     |              |       |             |        |              |    |   |
|                                        |           |        |        |       |           |                 |                | 4 14        |           |            |     |              |       |             |        |              |    |   |
| est OF At                              |           | PS     | AT     | MAP   | Plan      | Explore         | e Stan         | ford9       |           |            |     |              |       |             |        |              |    |   |
| est OF A                               | CT SAT    | r   PS | AT I   | MAP   | Plan      | Explore         | e Stan         | ford9       |           |            |     |              |       |             |        |              |    |   |
|                                        | T SAT     | PS     | SAT    | MAP   | Plan      | Explore         | e Stan         | ford9       |           |            |     |              |       |             |        |              |    |   |
|                                        | EW        |        |        | MAP   |           | Explore         | e Stan<br>Read |             | eason     | Comp       | Sum | UM           | RH    | EA          | AG     | GT           | 55 | Α |
| ACT                                    |           |        |        |       |           |                 |                |             |           | Comp<br>29 | Sum | UM           | RH    | EA          | AG     | GT           | SS | A |
| ACT<br>Taken<br>08/02/06               |           |        |        |       | Eng       | Ma              | Read           | SciRe       |           |            | Sum | UM           | RH    | EA          | AG     | GT           | SS | • |
| ACT<br><b>Taken</b><br>08/02/06<br>SAT | EW        | • w    | R T    | ypTst | Eng<br>33 | <u>Ма</u><br>24 | Read<br>34     | SciRe<br>25 | 2         | 29         |     |              |       |             |        |              |    |   |
| ACT<br>Taken                           |           | • w    |        | ypTst | Eng       | Ma              | Read<br>34     | SciRe       |           | 29         |     | UM<br>Subj25 |       | EA<br>bj3Co |        | GT<br>ubj350 |    | A |

### Transportation

See the transportation accommodations and routing info for this student.

| Edwards School District                                                                                                    | Account Management • Logout |
|----------------------------------------------------------------------------------------------------|-----------------------------|
| Home Attendance Discipline Grades Meals Other                                                                                                    |                             |
| Charges and Deposits Monthly Menu Online Payment                                                                                                    |                             |
| Student: Barker, Jeanne Marie  Barker, Jeanne Marie Edwards High School, Grade 09, 1415 School Year                                                           | Year: 1415 - 2014-2015 🔹    |
| Program: OOD                                                                                                    |                             |
| Days: All<br>To: Edwards High School<br>Pick Up: 8:09 AM at JUDSON AVE@KEDZIE ST Route: DE 02 AM<br>Drop Off: 4:29 PM to JUDSON AVE@KEDZIE ST Route: DE 02 PM |                             |

#### **Account Management**

The Preferences section allows you to set the default items you wish to show on the Calendar page. Checking All Students will make the calendar show all of your students, regardless of which student is currently selected for viewing.

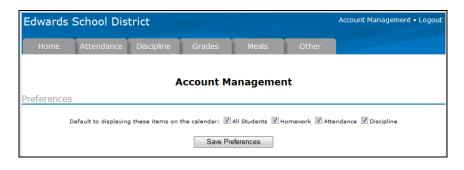

If you want to alter your password, you can do so in the Change Password section.

| Change Password      |                                                                                                    |
|----------------------|----------------------------------------------------------------------------------------------------|
|                      | nber but someone else would find hard to guess. You can use any combination of<br>r case letters, numbers, and punctuation. |
| Current Password:    |                                                                                                    |
| New Password:        |                                                                                                    |
| Verify New Password: |                                                                                                    |
|                      | Submit Change                                                                                                    |

If your district has the automated calling feature installed, you will automatically receive a call at your home phone number when attendance notifications are triggered. The district may also give you the option of selecting alternative or additional numbers to have called. Simply check the box next to each number at which you wish to receive the notification.

In addition, you may also choose to opt out of receiving email notifications regarding attendance, discipline incidents and daily gradebook scores by unchecking the appropriate boxes.

| Attendance Notification              |  |
|--------------------------------------|--|
| Call these phone numbers             |  |
| Home phone 1: (555) 314 - 2828       |  |
| 🔲 Joe's Cell phone: (555) 314 - 6541 |  |
| Renee's Cell phone: (555) 314 - 4558 |  |
| Send Email                           |  |
| Discipline Notification              |  |
| Send Email                           |  |
| Gradebook Scores Notification        |  |
| Send Email                           |  |
| Submit Change                        |  |

The Login History page shows a record of each time this username has been used to access the portal as well as the IP address being used at the time.

| Login History |                       |              |              |
|---------------|-----------------------|--------------|--------------|
|               | Date                  | IPAddress    | Login Status |
|               | Tue 07/21/09 09:53 AM | 172.16.2.120 | Success      |
|               | Tue 07/21/09 08:56 AM | 172.16.2.120 | Success      |
|               | Mon 07/20/09 03:44 PM | 172.16.2.120 | Success      |

The parent portal can also be accessed using a mobile device such as a smart phone or tablet. When this is done, the program automatically detects the device and takes you to the Tyler SIS Mobile login:

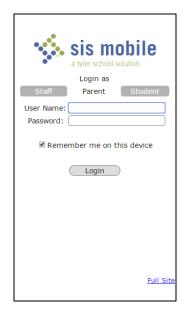

Make sure that Login as Parent is selected.

If the **Remember me on this device** box is checked, the User Name will fill in automatically the next time this page is accessed. The password will always need to be entered, to maintain security.

The full (non-mobile) site can be accessed by clicking the **Full Site** link in the lower right corner. If Tyler SIS is being accessed via a tablet or a phone with a large screen, the full site may be preferred.

| Year 1314                                                 |   |
|-----------------------------------------------------------|---|
| Select Student                                            |   |
| Barker, Max Paul<br>ID: 9999972526 Grade: 03<br>ZZNE      | > |
| Barker, Debbie Eilene<br>ID: 9999780265 Grade: 07<br>ZZMS | > |
| Barker, Jeanne Marie<br>ID: 9992326421 Grade: 11<br>ZZHS  | > |
| Barker, Michelle Kay<br>ID: 9995231641 Grade: 11<br>ZZHS  | > |
|                                                           |   |
|                                                           |   |
|                                                           |   |
|                                                           |   |

After logging in, the first screen lists each of the students in the family.

| Edwards High School 1314                                   |
|------------------------------------------------------------|
| Menu 🔻                                                     |
| Barker, Jeanne Marie                                       |
| Today's Schedule                                           |
| Per 1 - BIOLOGY<br>Sligh, Elizabeth I - Rm 301             |
| Per 2 - ENGLISH III<br>Sandiford, John H - Rm 105          |
| Per 3 - GEOMETRY<br>Griffing, Christina R - Rm 214         |
| Per 4 - ADV CHILD DEV, CARE & GUIDANCE                     |
| Mcintyre, Tara R - Rm 112                                  |
| Per 5 - ACADEMIC CAREER LAB<br>Shoemaker, Paula U - Rm 209 |
| Per 6 - AMERICAN HIST<br>Holiman, Mary R - Rm 313          |

When a student is selected, Today's Schedule is displayed.

| Edwards High School 1314                                   |         |
|------------------------------------------------------------|---------|
| Menu 🔻                                                     |         |
| Menu                                                       | e Marie |
| Select Student                                             |         |
| Schedule<br>Attendance                                     |         |
| Logout                                                     | dule    |
| Per 1 - BIOLOGY<br>Sligh, Elizabeth I - Rm 301             |         |
| Per 2 - ENGLISH III<br>Sandiford, John H - Rm 105          |         |
| Per 3 - GEOMETRY<br>Griffing, Christina R - Rm 214         |         |
| Per 4 - ADV CHILD DEV, CARE &<br>GUIDANCE                  |         |
| Mcintyre, Tara R - Rm 112                                  |         |
| Per 5 - ACADEMIC CAREER LAB<br>Shoemaker, Paula U - Rm 209 |         |
| Per 6 - AMERICAN HIST<br>Holiman, Mary R - Rm 313          |         |

From the dropdown menu at the top of the screen, Attendance can also be selected:

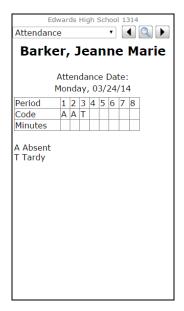